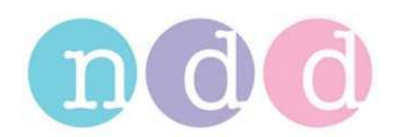

# **EasyOne Spirometer: Error# 12/17**

## **1 When does the error occur?**

The Error# 12/17 can occur during a Firmware update because of an interrupted connection, e.g. removing the EasyOne from the Cradle during the update or a power failure (battery empty).

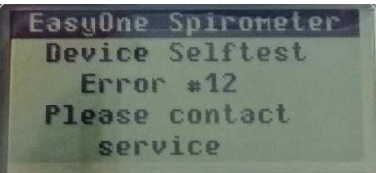

## **2 Solution**

To fix this problem you will need to download the correct firmware.

Perform the following steps on a PC with the latest version of EasyWare. Check www.ndd.ch for the latest version, the EasyWare download contains the installation of the software EasyChecker.

- **Disconnect/remove the EasyOne from the Cradle/ScreenConnector.**
- **Unplug the USB Cable (from the Cradle) or disconnect the ScreenConnector.**
- **Reconnect the Cradle or the ScreenConnector.**
- Now start EasyChecker (do not start EasyWare). Usually located on C:\Program Files (x86)\ndd Medizintechnik\EasyChecker.

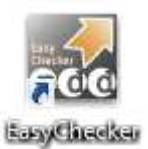

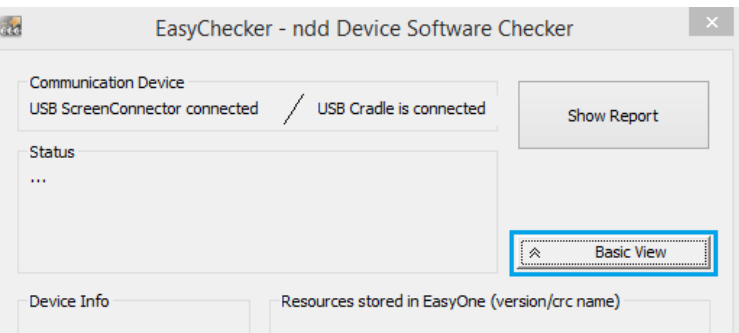

- Restart EasyChecker if you receive the message "Not connected".
- **Hit the "Basic View" button.**
- Switch the EasyOne ON and put it on the Cradle or connect it to the ScreenConnector.
- The EasyChecker will try to communicate with the EasyOne, but the EasyOne will not react correctly due to the Error 12.
- Wait for the EasyChecker to show the following message.

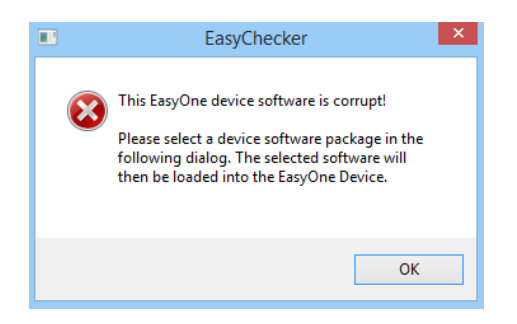

- **Click OK**
- **Select your software package**

If your EasyOne's serial number is **higher than 100'000**, you can select the **EZ1-STD-06070000-P-Res.zip package** (recommended). EZ1-STD-06070000-P-Res-EE.zip is for countries in Eastern Europe.

If your EasyOne's serial number is **below 100'000**, please contact support@ndd.ch. Please note: You could damage your stored tests by loading the incorrect software package. If the above mentioned file does not appear in the window, click on "Advanced/Normal".

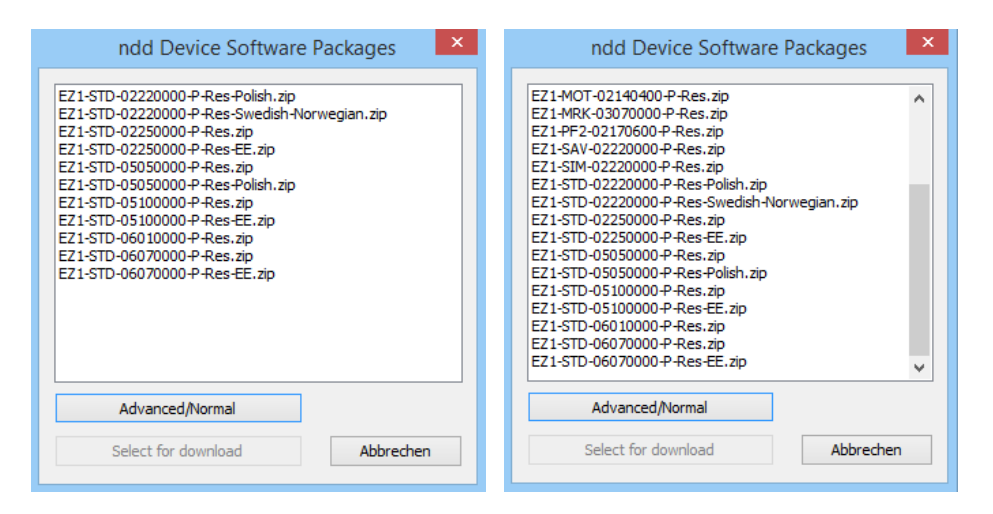

- After selecting the correct software package hit the "Select for download" button.
- Wait until the download is completed and follow the instructions from EasyChecker.

#### **3 After the update**

When you start your EasyOne after the update, the system might show the Error# 25.

Error# 25 informs you that the database's settings are corrupted.

To restructure the database, push the buttons 1-3-5 in a row. The database update is performed automatically.

Your EasyOne should now work correctly. If the error persists, contact support@ndd.ch

#### **4 Error 17**

Either Error# 12 or 17 can occur if the connection had been interrupted during a firmware update.

Usually the Error# 17 is more difficult to fix. If you have difficulties trying to download the firmware on your EasyOne, we suggest using a ScreenConnector.

If the Error 12 or 17 persists, send the device in for repair. Please contact support@ndd.ch for instructions to send in your device.